## メーリングリスト

## アドレス

メーリングリストのアドレスは、[メーリングリスト名]@[お客様ドメイン]となります。作成さ れているメールアドレスと同じ名前のメーリングリストは作成できません。

## 6-2-1.メーリングリストの管理

メーリングリストの作成は、コントロールパネルの「電子メール」→「メーリングリスト」→「メ ーリングリストの作成」で行ないます。

電子メール

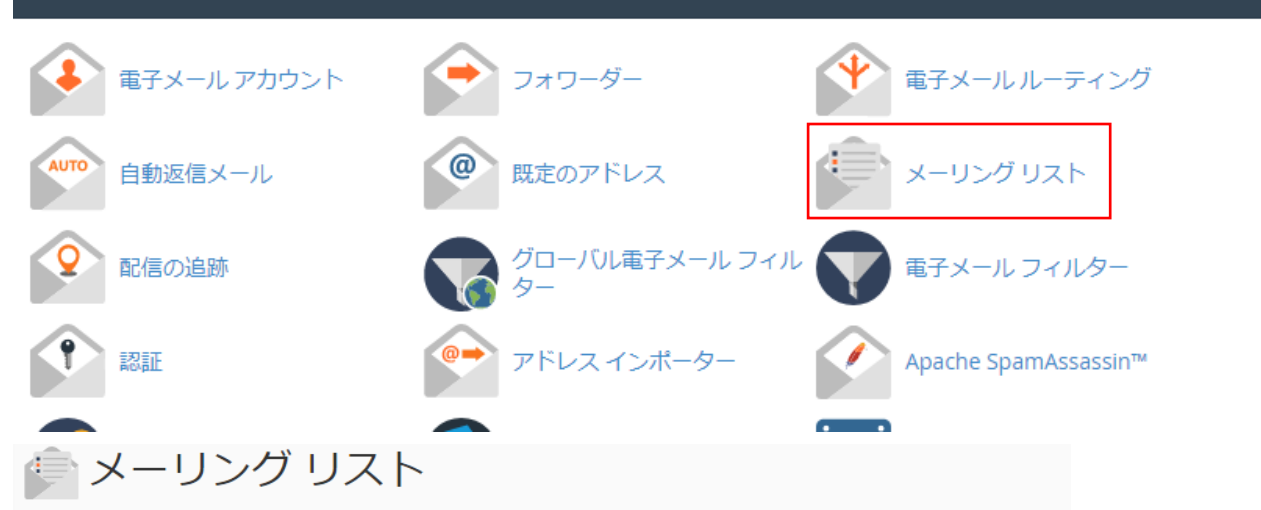

単一のアドレスを使用して、複数の電子メール アドレスに電子メールを送信します。詳細については、documentationを参照してください。

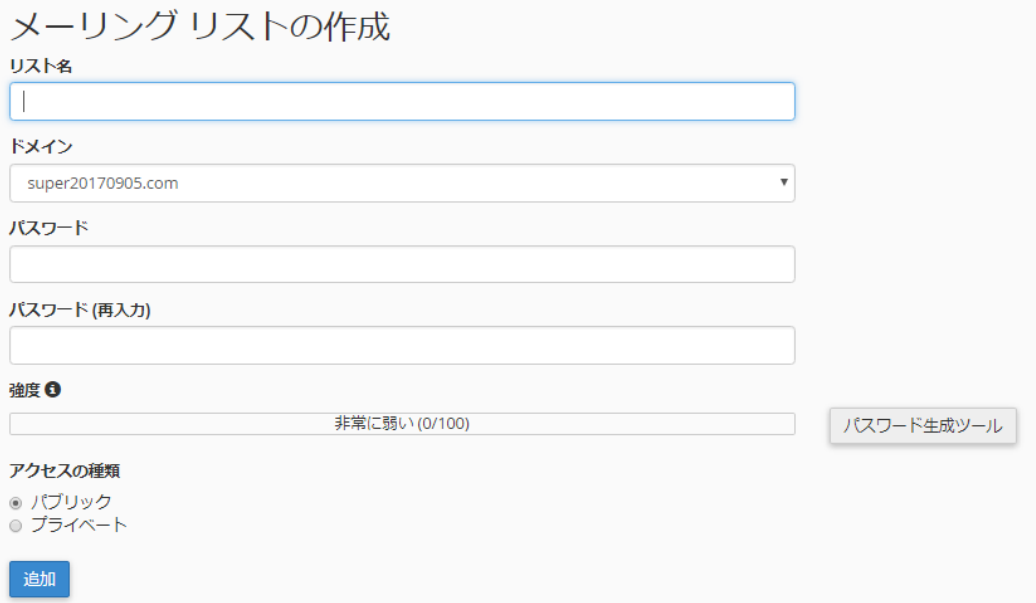

作成したメーリングリストへメンバの追加を行なう場合には、ページ下部の対象メーリングリ スト右側より、「管理」をクリックします。

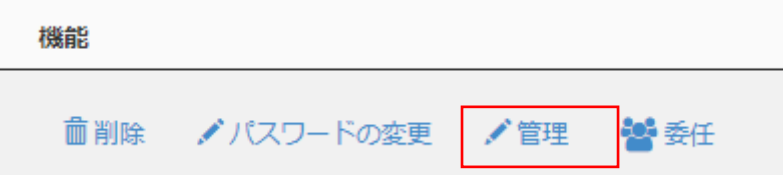

メーリングリスト管理画面に移行します。

左側より「会員管理」をクリックします。

Cstestメーリングリスト管理

一般オプションセクション

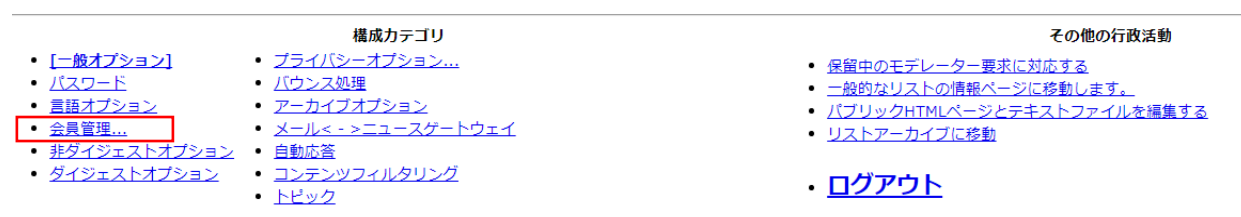

メニューより「一括購読」をクリックし、希望メールアドレスを入力します。

- 会員管理...
	- [メンバーシップリスト] 。 一括購読 。 一括除去 ○ 住所変更
- 非ダイジェストオプション
- ダイジェストオプション

一括購読

これらのユーザーを今すぐ購読するか、招待しますか? ◎申し込む ○招待

新規加入者にウェルカムメッセージを送信しますか? ○いいえ ◎はい

新しいサブスクリプションの通知をリストの所有者に送信しますか? ◎いいえ ○はい

下の1行に1つのアドレスを入力してください...